- [26] PLATO Computer-Based Eduction System. PCD1 GSM Reference Manual (in Japanese). Japan CDC.
- [27] Self. J. A. (1974) Student Models in Computer-aided Instruction, International Journal of Man-Machine Studles. 6: 261-276.

[28] TDK TUTOR System User's Manual (in Japanese), TDK.

[29J Waks S. (1986) An Atteptto lnstall Electrical Engineering Technology Education in Disadvantaged Students Through Controlled Personalised Instruction, Research in Science & Technological Education, 4: 153-161.

# 2-4 CAIコースウェア構築用シェルの開発

2-4-1 総書

オーサリング・ランゲージあるいはオーサリング・システムによりコースウェア唱と作成 することは、いずれの場合についても操作性その他の点で満足できるものではないことが、 援節までで鳴らかになった。これは、ソフトウェアの作成においてコンビュータと人織と の対話、すなわちマン・ シン・インタフェイスが充分に考議されていなかったためであ る。

そこで、本研究ではプログラミングや操作法などに悩まされることなく、ワードプロセ ッサで文書を書き、グラフィックエディタで絵を描くという専用市販ソフトウェアのデー タをそのまま利用して CAIコースウ zアを作成することができ、さらに完成した CAI コースウェアを快適な操作環境で学習できるCAIコースウェア構築用シェルを開発する。 そして、このシ品 Jレは、コ…スウェアの作成および学習においてどの様な利点を備えたの かを検討し、考察する。

## 2-4-2 CAIコースウェア構築用シェルの概要

ここで開発するシェルは、コースウェア作成者が、より簡単にコースウェアを作成でき るように、また、学智翁がより快適に録作ができるようにというコンセプトのもとに作成 するものである。 シェルは、図2-4-1に示すように、ドライバ部およびデータ部に大きく 分けられ、コースウ品プ作成者はデータ部だけの作成を行い、ドライパ部については全く 関知する必要はない。すなわち、作成者はコースウェアの内容(シナリオ)となるテキス

トデータと、ぞれに付綴サるグラブイツ クデータを作成し、これらデータ部をシ ェルに組み込むだけで、 1つのコースウ ェアを完成できるわけである。

以下に、このシェルの概要について、 コースウェアを「作る側」と「使う側」 の2つの立場から述べる。

まず、「作る側」においてであるが、 例えば、Aというコースウェアと、Bと いうコースウ品ア命作成する場合、 A B共に、コースウェアの実行を司るシス テムプログラム部分と、コースウェアの

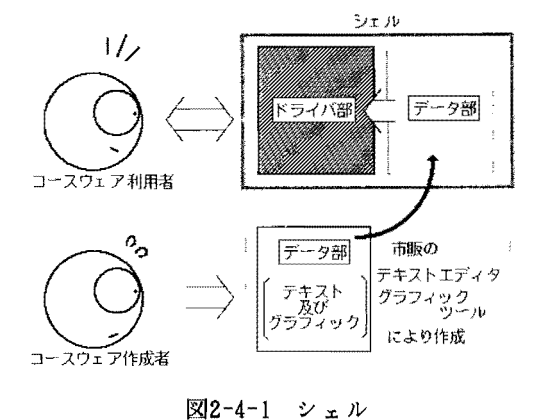

内容となるシナリオ部分が必要となってくる。オーサリング言語やBASICなどのプロ グラム言語を用いた場合には、オーサあるいはプログラマは1つのコースウェアにつき1 つのシステムプログラムを書かねばならず、 Aおよび Bのシステム部が似通っている場合、 各々についてシステムプログラムを記述するのは非常に非能率である。そこで考えられる のが、システムプログラムの統一化である。システム部と、シナリオ部を完全に切り離し、 一つのシステムプログラム上で、様々なシナリオが実行できるようにできれば、コースウ ェア作成者はシナリオの作成のみで、コースウェアを作成することができる。また、その シナリオを別のものに替えるだけで、新たなコースウェアを実行できるようになる。この ように、言わばシナリオ・プレイヤーの役目を果たすソフトウェアが、ここで作成するコ ースウェア構築用シェルである。

ところで、シナリオデータは、テキストファイルとグラフィックファイルに分けられる。 コースウェア作成者は、フレームごとのテキストファイルと、それに対応したグラフィッ クファイルを用意すればよい。ただし、これらのファイルは、符定のフォーマットでフロ ッピイディスクなどの記憶媒体に記録されている必要はある。この規格については後述す るが、なるべくコースウェア作成者にとって開発上の制約事項とならない僚に心がけた。 また、市販のアプリケーションソフトウェアなどを利用して、より効率的に作成できるよ うなユーティリティプログラムも作成し、コースウェア作成キットとして添付することに した。たとえば、グラフィックファイル作成には(有)ツァイト社のグラブィックエディタ ソフトウェア rz'sSTAFF kid / kid98Jが使用できる。 また、テキストファイル作成は MS-DOSのフォーマット形式で文書ファイルを作成できる日本語ワードプロセッサならば利 用できる。さらに、シナリオデータの差し換えが簡単に行えるように、初期設定部分を切 り離してコンブィグレーションファイルとし、柔軟性を持たせた。また、プログラムのほ ぼすべてをサブルーチンとして記述し、作成者がプログラムを改良・変更する際に、分か り易いプログラムとなるよう努力した。また、 oPT ION機能を設け、たとえば光ディスクフ ァイルのような外部周辺機認の操作や、アニメーションなどの特殊プログラムルーチンの 実行なども可能にすることで、コースウェア作成者によるオリジナルコースウェアの作成 の道も開いた。

つぎに、 「使う側」からみた慨要を述べる。シェルは、学習する側にとってコースウェ アの「顔」となる部分であるから、その傑作性に最も重点をおく必要がある。

まず、コンピュータに指示するディパイスとして、マウスを使用する。シェルのすべて の録作は、このマウスで行える。マウスは、パーソナルコンピュータ用の簡易入力機穏と して最も普及してきたものである。平面における人間の手の動きに追従し、ボタンが少な いために誤操作が少ない。また、安価かつ小形で、あるため、ディパイスとしての導入がし やすい。これらの点を考慮し、キーボードはもちろん、ライトペン、タッチスクリーンを しのぐ入力機器と判断し、採用した。

さて、シェルは、メインメニュー画面、コースウェア画面、ヘルプ画面、さらに存在す る場合にはオプション画面と、最大 4つの画面を持つ。

メインメニュー画面 (写真2-4-1) は、① MARKER入力、② コースウェア実行、③ 章選 択によるコースウェア実行、④コースウェア終了などを司り、 それぞれのスイッチが存 在する。

MARKER入力(写真中の MARKERの部分)は、学習者がコースウェア実行中に中断したと きの「しおり」として扱われるものである。すなわち、学習者がコースウェアを中断

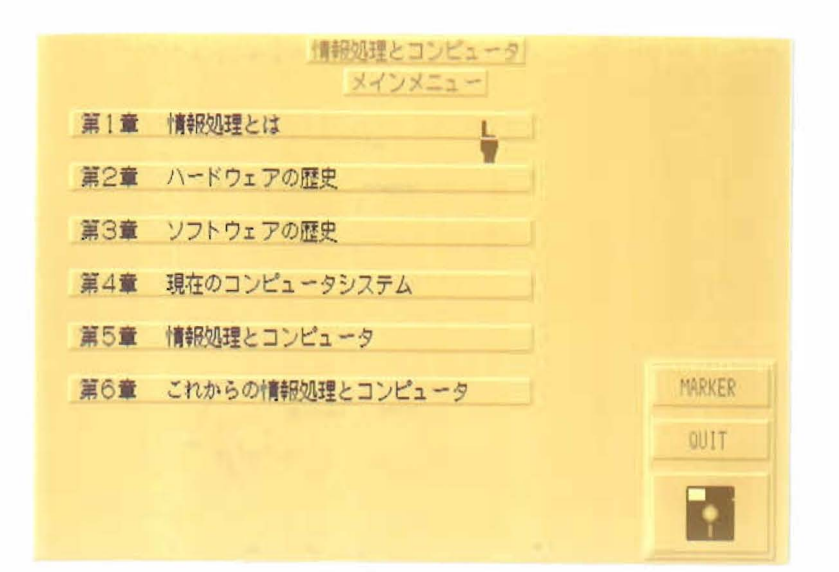

写真2-4-1 メインメニュー画面

した際、中断したフレーム番号を学習者が任意に決めた三桁の数字 (MARKER部をマウ スでクリックすると、上部の空白部分にテンキーが表示され、このキーを使ってマウ ス入力する)と共に、フロッピーディスクなどに記録しておくもので、再開時にその MARKERである三桁の数字を再び入力すると(中断時と同様)、前回の続きがすぐに実 行できる。

- ② コースウェア実行スイッチ(写真中、ディスケットで示されたアイコン部分)は、通 常、コースウェアを使用する際のスタータとして使用されるものである。また、コー スウェア途中でメインメニュー画面に戻 た場合、このスイッチを使用すると元のフ レームに帰還できる。
- ③ 章選択スイッチ(各々の章が表示されているタイトルパネルの部分)は、任意の章を 直後実行する際に使用するもので、それぞれの最終表示フレームが記憶されており、 続きを実行するときに便利である。
- @コースウェア終了スイッチ(写真中のQUITの部分)により、コースウェアを終了し、 親プロセス (BASICインタプリタ、 またはMS-DOSのコマンド状態)に帰還すると同時 に、ディスクに MARKERデータを書き込む。なお、本シェルでは、学習履歴などを記録 したりする学習管理についてはサポートしていない。

コースウェア画面(写真2-4-2)には、四つのエリアが存在する。

- ① グラフィックエリア(写真中、左上の部分)は、251ドット四方のグラフィック画 而で、フレームごとの絵を表示する。 8色カラー表示が基本であるが、必要があれば 8階調モノ ロ表示も可能である。また、ディスクからの高速読み込みにより、ブレ **- 一ムの移動と共に瞬時に画面を書き換えることができ、利用者はディスクアクセスタ** イムを気にすることはまずない。
- ②テキストエリア(写真中、右上の部分)は、コースウェアのテキスト(の一部)を表 示する。エリアに入り切らない文書は、後述のスクロールスイッチにてスクロールで きる。文書は全角文字19桁(禁則処理含まず)で、1フレーム当たり最大99行ま で使用できる また、プログラムのわずかな改造で、 lフレーム当たりの行数をメモ

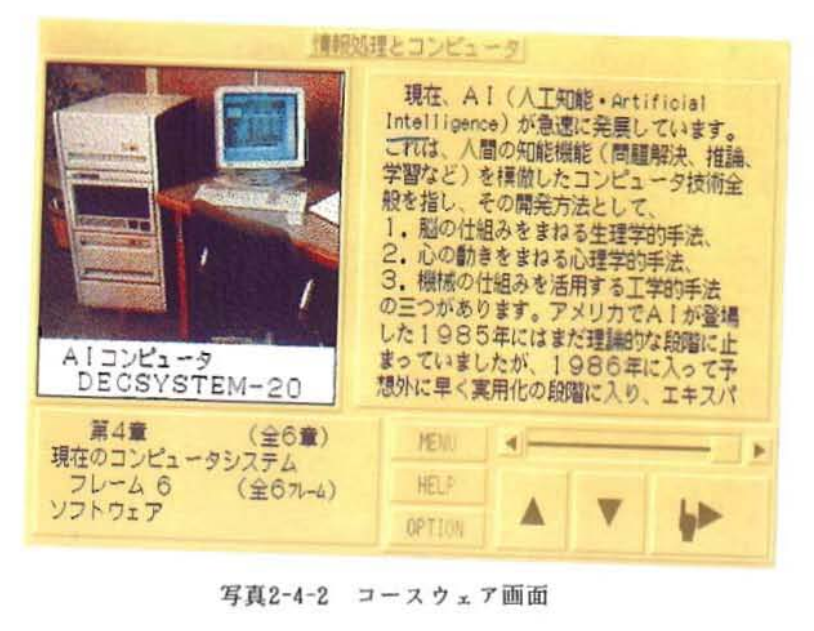

りの許す限り増加させることができる。

- 3 インフォメーションエリア(写真中、左下の部分)は、現在の章数·章名、およびフ レーム数・フレーム名、さらに全章数・全フレーム数を表示する。フレームの任意移 動を行う際には、スイッチの動きにあわせてインフォメーションの内容がリアルタイ ムに変化する機能も持っている。
- 4 コントロールエリア (写真中、右下の部分) は、コースウェアにおけるフレーム操作 を行う総分である.フレームの前進 後退、およびテキストエリアのスクロール偲作、 メインメニューへの帰還など、コースウェア画面におけるすべての操作はこのエリア で行う.

へルプ画面(写真2-4-3)は、 コントロールエリアでの操作を簡単に解説したもので、 コースウェア画面との往き来が簡単に行える。

オプション画面は、オプション機能を使用した際に表れる画面である。今回呈示するコ 一スウェアでは、オプション機能に光ディスクファイルをサポートさせている。すなわち、 コースウェアによる学習中にオプション機能を呼び出した場合、その時点で学習していた フレームの内容に対応している光ディスクの画像(動画あるいは静止画のいずれか)を自 動的に呼び出し、学習者に呈示する。また、画像が動画であるならば、フレーム内におけ る光ディスクの基本操作(停止、早送り、コマ送り、スロー再生、リプレイなど)を、オ プション画面上に表示したスイッチ (写真2-4-4: 光ディスクファイルのコンソールのそ れと似せてある)を用いて行えるようにしている。また、オプション画面においても、章 やフレームの移動がコースウェア画面上のものと同様に行えるようにしてある。

この他、コースウェアのタイトルが表示できるようになっている。タイトルは、画面最 上部の中央に位置するようにセンタリング処理が為され、その文字数によってタイトルパ ネルが自動的に伸縮する。ただし、タイトル名は全角文字で39文字(半角78文字)以 内である。

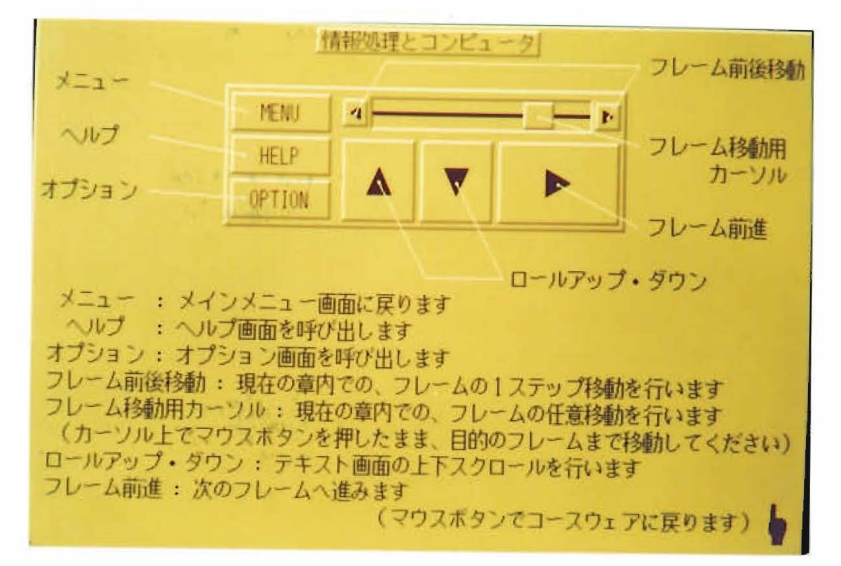

写真2-4-3 ヘルプ画面

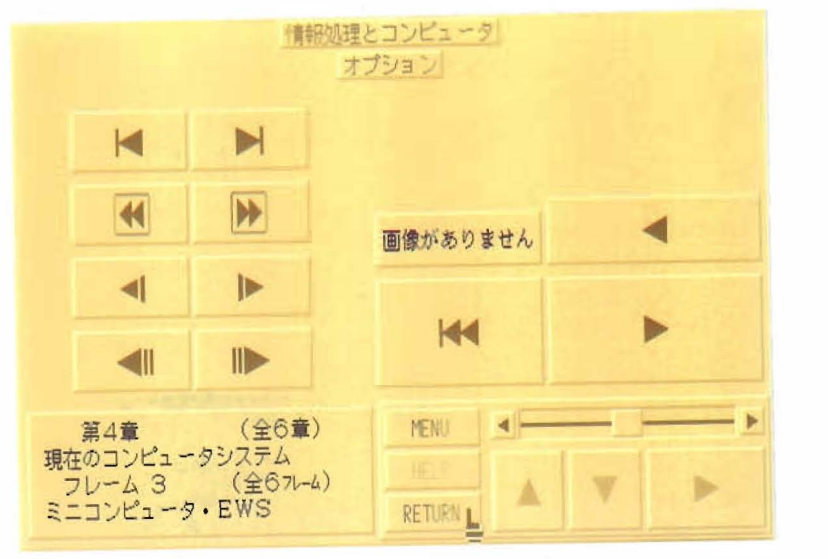

写真2-4-4 オプション画面

2-4-3 操作性について

先にも述べた通り、シェルはコースウェアの顔であり、学習者がこのシェルを扱いきれ ないと、学習すべき内容を理解するのに大きな支障を来すことになる。このシェルでは、 そういった欠点をなくす機に、操作性および視認性などの点に卜分な配慮を施したので、 それらの点について特筆する。

l マウス

入力機器としてマウスを使用する。ユーザは、シェル立ち上げから終了までのあらゆる 損作をマウスによって行えるため、キーボードに触れる必要が一切ない。メニュー操作や フレームの前後および任意移動、テキストスクロールの傑作はもちろん、 MARKER入力もグ ラフィック摘。画によるテンキー表示で、キーを押すのと同じ感覚で行える。また、スイッ

チを「押す」という感覚に少しでも近づけるため、マウスカーソルを指の形に作成した。 2 画面

画面表示においては、全画面を統ーしたタイプのものとした。スイッチ類や、各エリア の枠表示などは、中間色の濃淡を用いたグラフィック描画により凹凸があるように見せた。 また、文書の表示などについても、これまでのような黒地に白文字といったような不自然 な配色ではなく、淡い黄土色の地に黒文字の自然な配色にした。

#### 8 実行速度

ユーザの思考の妨げとならないよう、実行がなるべく高速であるように心がけた。例え ば、テキストエリアのスクロールなども、書き換えがなるべく目立たないようなアルゴリ ズムを採用した。また、グラフィックエリアの書き換えによるデータ読み込みのディスク アクセスタイムも、 BASICプログラムで考えられる理論上最高速のルーチンを開発し た。なお、本シェルはMS-DOS版Nss-日本語BASIC(86)インタプリタで書かれ ている。

## 4 操作性

「操作にマニュアルを必要としない」というコンセプトに基づき、無駄な操作や必要性 の薄い機能などを極力排除した。従って多機能とはいえないが、必要な操作はすべて簡単 に行える。

操作に必要なスイッチ類(写真2-4-2参照)はーヶ所にまとめ、 マウスの無駄な移動が 少なくなるようにした。また、多用されるスイッチは大き目にしたり、操作上関連性の強 いスイッチ群はまとめて並べたりするなど、スイッチの配置についても配慮した。

本シェルは、いくつかのスイッチによって章移動・プレーム移動・テキストスクロール などの操作を行う。通常、学習時に使用されるスイッチは、プレーム進行スイッチ、テキ ストスクロールスイッチである。学習者は次フレームへの移動をフレーム進行スイッチに よって行い、各フレームのテキストスクロールをテキストスクロールスイッチによって行 うことが、基本的操作のすべてである。フレーム進行スイッチは、その操作量が多いこと を考慮して大き目にしてあり、右下隅に配置している。また、このスイッチは、後述する プレーム操作スイッチと異なり、いちいちメインメニューを介して章移動を行わなくても よい様に、章を飛び越しての移動を行うことができる。一方、他のフレーム操作における スイッチであるが、同一章内におけるプレーム移動を容易なものとするために、専用のス イッチ 3つを設けた。まずフレーム前後移動用スイッチであるが、これらはその名のとお り、プレームの前後への 1ステップ移動を行うものである(ただし、他の章への移動は不 可能)。もう一つが、フレーム任意移動用カーソルスイッチである。これは、章の長さを 表すカーソルバー内に、現在の章内でのフレーム位置を表すカーソルブロックが存在し、 このブロックにマウスカーソルを合わせ、ボタンを押しながら左右に移動させ(ドラッグ 操作)、希望のプレーム(インフォメーションエリアにリアルタイムに表示される)でマ ウスボタンを離すことによって、相対する任意のプレーム位置ヘ瞬時に移動できるという ものである。カーソルブロックはプレーム位置を表すとともに、章における大体のフレー

ム数を学習者が把握できるように、フレーム数によっ てプロックの長さが変化するようになっている。具体 的には、例えばある章においてフレーム数が6であっ た場合、ブロックの大きさはカーソルパーの大きさの 1/6となる(図2-4-2)

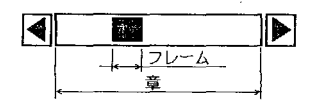

図2-4-2 カーソルバー

2-4-4 シェルの使用に必要なパーソナルコンピュータシステム

以下に、本シェルを使用するために必要なハード/ソフトウェア構成をまとめる。

.CPU

日本電気(株)パーソナルコンピュータ

PC-9801 CV/UV/UX/VM/VX/RX/RA/XL/XL2/RL

以上の内、2HDディスクドライブ2基以上、またはハードディスク搭載のもの VM2/UV2などは 16色パレットボードが必要

XL/XL2/RL についてはノーマルモード時のみ使用可能

また、上記機種の互換機(セイコーエプソン(株) PC-286シリーズ)でも 動作可能

・ディスプレイ

アナログ RGB高解像度ディスプレイ (400ライン・ 24kHz)

・マウス

MSマウス、または相当品 (PC-9872Uなど)

・ソフトウェア

PC-9800シリーズ用日本語MS-DOS Ve r 3. 1以上 MS-DOS版N88-日本語BASIC(86) Ver3. 0以上

2-4-5 評価

コースウェアの評価結果を表2-4-1に示す。 なお、評 価は各々の評価項目(アンケート用紙上ではランダムに 並べである)について、 5段階 (-2.ー1, O. 1, 2)で区分さ れた評価値の該当する値をOで囲む様に指示した。被験 者数は 6名である。

まず、コースウェアを「作る側」から考察する。「シ ェルの扱いやすさ」、 「操作方法の習得のしやすさ」、 「エディタの使いやすさ」、 「日本語〈漢字)の表示能 力」、 「文字の表示速度」などの項目については、評価 値が 2. 0と最高の評価である。とくに、前者の 3つの 項目はコースウェアのシナリオをソフトウェア化する際 の評価であり、本シェルでは、①コースウェアの作成が 文字テキストおよびグラブィックのデータ生成だけで、 @加えてその生成が市販の日本語ワードプロセッサとグ ラフィックエディタという、その作業専用に作られたア プリケーシ aンツールを用いて容易にできるため、③さ らにフレーム移動などの面倒な処理もシェルドライパが すべて行ってくれ、作成者がフローチャートなどを描い て頭を悩ませる必要が全く無いため、これらの点が高く 評価されたものと考えられる。また、後者の 2つの項目、 および評価値が1. 8である「グラフィックの表示速度」 **、「シェルの物理的な大きさ」「使用可能な記憶装置の** 種類Jなどは、シナリオを考える際に考慮しなければな

2-4-1 評価結果

| 評価項目          | 評価値  |
|---------------|------|
| シェルの扱いやすさ     | 2. 0 |
| 起動に要する時間      | 0.8  |
| シェルの物理的な大きさ   | 1.8  |
| 実行時における機器の静寂性 | 1.0  |
| 操作方法の習得のしやすさ  | 2.0  |
| 外部機器の制御       | 0.5  |
| 使用可能な記憶装置の種類  | 1.8  |
| 日本語(漢字)の表示能力  | 2.0  |
| 文字の表示速度       | 2.0  |
| グラフィックの表示速度   | 1.8  |
| エディタの使いやすさ    | 2.0  |
| 開発途中での実行のしやすさ | 0.3  |
| ディバグのしやすさ     | 0.3  |
| マウス制御         | 2.0  |
| 実行のしやすさ       | 2.0  |
| シェルの応答性       | 1.8  |
| 総合            | 2.0  |
|               |      |

らない項目であり、この場合にもかなり高く評価されているのが分かる。

つぎに、 f使う側Jから考察する。評価値が 2. 0と最高の評価である項呂は、 F操作 方法の習得のしやすさ」、「実行のしやすさ」、「マウス制御」、「文字の表示速度」な どである。また、 rグラフィックの表示速度」、 fシェルの応答性j などについても、そ の評価値が1. 8とかなり高く評価されている。本シェルの開発においては、フルマウス オペレーション、アイコンなどによる視認性の向上と操作の簡略化などを積極的に考慮し たが、その効果が前者の3項目に端的に反映されているものと考えられる。また、コース ウェアによる学習を快適に、そして効本よく進めるよで最も叢妥となるファクタは、シェ ルからの応答待ちがゼロとなることである。後者の3項目は、正に学習を円滑に進める上 で大切なシェルの速応性に係わる評価であり、この点でも本シェルは高く評価されている ことが認められる。

なお、本シェルではニューメディアなどに対応できるようにオプション機能を用意した が、今のところ、対象となる外務機器との滋接税織を言語レベルで処濯しなければならな い。しかしながら、学智上サポートされた方がよいと判断された推奨機器が瞬らかになれ ば、そのおj御ルーチン、たとえば、ここで作成した充ディスクブァイルの制御ルーチンを アプリケーション・ソフトウェアの形で用意すれば解決する問題であり、これにより誰で もが容易にその機器をコースウェアに組み込むことが可能となる。

### $2 - 4 - 8$  結言

本研究において開発したCAIコースウェア構築用シェルは、コースウェアの作成者が 最も使いやすいワードプロセッサやグラフィックエディタを用いてデータファイルを作成 でき、利用者(学習者)は完成されたコースウェアをマウスのみによる操作で、思考を中 **断されることなく学習できるという特色を持っている。これにより、たとえば文章をB A** S I C のD A T A 文などで手動改行して記述し、グラフィックスをB A S I C のコマンド で方眼紙と格闘しながら描いたり、あるいはコースウェア開発支援ソフトウェアの、あく まで付け這しでしかないような、使い難いテネストプロセッサやグラフィックエディタを 使用して作成する必襲はなくなったまた、機能拡張による外部機器の操作、今回の例で は光ディスクファイルを操作することにより、より商閣の知識情報を学習者に提供するこ とができる。

ところで、ここでのシェルは学習者に情報冶…方的に提示するだけで、学習者からの蕗 答を受け付けない。すなわち、たとえば1-2で開発したようなコースウェア側が問題を 提示し、学習者が解答するといった機能はサポートしていない。したがって、学習者とコ ースウェアの対話性が乏しいといえる。しかしながら、シ品ルが出銭し、学習者が解答を し、その解答によってシェルが自動的に流れを変えていくような、いわゆるチュートリア ルタイプのコースウェアである必要はなく、要は、教育用ツールとしてどの様にこのシェ ルを利用するかが重要であろう。これによって、本シェルの教材作成支援ツールとしての 価値が評価できるであろうし、このシェルを使って作成したコースウェアの活用も期待で きるであろう。

### 2-5 おわりに

オーサリング・ランゲージ TDK TUTOR LANGUAGE あるいはBASIC 言語などでコース

ウェアを作成する場合には、コンピ品ータのほとんど全ての機能を使えるため、細かい制 御ができると共に、インターフ品イスポートも操作できるため多くの外部機器と接続が可 能である。しかしながら、プログラミングの知識が必要であり、かつコースウェア開発に 要する時間の点でもオーサリング・システムの場合に比べ、多くの時聞を必要とする。ま た、TDK TUTOR LANGUAGE によりコースウェアを開発した場合と、 BASIC言語により 開発した場合とを比較したところ、大規模なコースウ品アを作成する場合には TDKTUTOR LANGUAGE が、 あまり大きくないコースウェアの場合にはBASIC言語の方がより使い 易いということが明らかになった。これに対し、オーサリング・システム PLATO COURSE-IARE DEVELOPMENT SYSTEMでは、コンビ品ータ言語の知識がなくても比較的容易にコース ウェアを作成でき、さらに光ディスクなどの外部機器との接続が簡単であり、加えて個々 の生徒の学習履歴の記録など、学習管理も非常に容易にできる。しかしながら、数値演算 機能では劣っており、グラフィックスなどの機能も貧弱である。とくに、グラフィックス による動画はオーサリング・ランゲージやコンピュータ言語による場合より劣り、その結 果、コースウェアにとって大切な視認性に欠けるなどの欠点がある。したがって、解説文 や静的グラブイヅクス、あるいは簡単なアニメーションなどから構成されるコースウェア を開発する場合に適したツールであるといえる。そして、これらの諸結果から、コースウ ェアの開発に当たっては、まずオーサリング・システムで大まかな骨格を作り上げ、つい で、これをオーサリング・ランゲージのレベルに翻訳し、オーサリング・システムでは実 現困難な図形や動きなどはこのレベルで改良するという、新しい形のツールの出現が望ま れる。

一方、本章で開発したCAIコースウェア構築用シェルは、操作性の非常に優れた、言 い替えればマン・マシン・インタフェイスが十分に考慮されたシェルであることが、評価 結果から明らかになった。とくに、コースウェア作成者は最も使いやすいツールやエディ タを用いてデータファイルの作成ができ、また、利用者はマウスのみの操作で学習できる 点で優れていることが実証された。加えて、サポートできるメディアのマルチ化にも対応 しており、この点でも優れていることが認められた。